# **Indiana University of Pennsylvania [Knowledge Repository @ IUP](https://knowledge.library.iup.edu?utm_source=knowledge.library.iup.edu%2Fnews_posts%2F5&utm_medium=PDF&utm_campaign=PDFCoverPages)**

[News Posts from IUP Websites](https://knowledge.library.iup.edu/news_posts?utm_source=knowledge.library.iup.edu%2Fnews_posts%2F5&utm_medium=PDF&utm_campaign=PDFCoverPages)

2-8-2017 Updates to the Personnel Smartform

Web Team

Follow this and additional works at: [https://knowledge.library.iup.edu/news\\_posts](https://knowledge.library.iup.edu/news_posts?utm_source=knowledge.library.iup.edu%2Fnews_posts%2F5&utm_medium=PDF&utm_campaign=PDFCoverPages)

#### Recommended Citation

Web Team, "Updates to the Personnel Smartform" (2017). *News Posts from IUP Websites*. 5. [https://knowledge.library.iup.edu/news\\_posts/5](https://knowledge.library.iup.edu/news_posts/5?utm_source=knowledge.library.iup.edu%2Fnews_posts%2F5&utm_medium=PDF&utm_campaign=PDFCoverPages)

This News Article is brought to you for free and open access by Knowledge Repository @ IUP. It has been accepted for inclusion in News Posts from IUP Websites by an authorized administrator of Knowledge Repository @ IUP. For more information, please contact [cclouser@iup.edu,](mailto:cclouser@iup.edu,%20sara.parme@iup.edu) [sara.parme@iup.edu](mailto:cclouser@iup.edu,%20sara.parme@iup.edu).

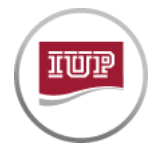

# **UPDATES TO THE PERSONNEL SMARTFORM**

*Posted on 2/8/2017 2:06:11 PM*

The Personnel smartform has been updated to include new options in response to the requests the Web Team has received from web maintainers for enhancements to this website staple. New items include the option to add additional titles, an extra information section, responsive images, and more.

One update requires immediate action by web maintainers, some are available now but can be updated as time allows, and some happen automatically! We've created a **how-to** that walks you through the different parts. Read on for details on the new enhancements.

### **RESPONSIVE IMAGES**

The smartform now supports responsive images, just like the rest of the IUP website. This means your photo can be viewed much larger, and even enlarged on smaller screens. Smaller photos will still be supported, and can you can update the images one at a time (meaning, you don't have to switch out every photo at once to take advantage of the responsive feature).

#### WHAT YOU NEED TO DO

Immediate action is needed. See the previous news post for [details](http://www.iup.edu/WorkArea/linkit.aspx?LinkIdentifier=id&ItemID=234914) on what you need to do now. As time allows, you can update your images to the larger size.

# **ADDITIONAL INFORMATION**

This new, open text field is where you can place a brief bio, a list of job duties, areas of focus, office hours—and more. It is contained in a expandable box (similar to how events are listed on your calendar) so your page is still easy to scroll, but accessible by a single click for users to read more.

#### WHAT YOU NEED TO DO

Updated as time allows. Check the **how-to for details on formatting**.

### **ADDITIONAL TITLES**

Previously, when someone had multiple titles, they would either have to put them all on one line, or list them in the address section. Now, you can add as many of this optional field as needed to list titles on their own line. The smartform is marked up with special code that helps search engines understand the content better. So now Google will see your title as your title, and not the first line of your address.

#### WHAT YOU NEED TO DO

Update as time allows. Move any additional titles that may be on a single line or in the address section into Additional Title fields.

### **UPDATED STYLE**

A picture (or live example) is worth a thousand words: check out the **how-to to see the [updated](http://www.iup.edu/WorkArea/linkit.aspx?LinkIdentifier=id&ItemID=234951&libID=234969) styles** and responsive updates in action.

### WHAT YOU NEED TO DO

Nothing!

# **BOOKMARK LINK TO INDIVIDUAL CARD**

If your office does not make individual pages for each person, but you'd still like to share a direct link to contact information, Bookmark links will help. Each person's card now automatically generates an anchor that you can link to from anywhere. (Instructions are on the **how-to page**.)

#### WHAT YOU NEED TO DO

No immediate action is needed. Just copy your link when you need it.

#### **NORM HAWK**

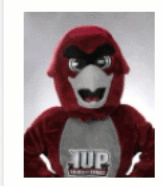

Mascot 724-357-1111 724-357-2222 (fax) norm@iup.edu

Norm has been the mascot for IUP since 2007. He eniovs rallying the crowds at sporting events **A** 

# **FULL-WIDTH OPTION**

The new smartform has an option to display each card in a group at full width. What this means: instead of being side by side, each person's card will fill the width of the page, and their extra info will appear in full, under their standard contact info (**see an [example](http://www.iup.edu/WorkArea/linkit.aspx?LinkIdentifier=id&ItemID=234951&libID=234969) in the how‐to**). There are some things to consider, but, if you want to provide bio information for individuals of a small group and don't have pages for each, you could use this option.

#### WHAT YOU NEED TO DO

No immediate action is needed. If you want to use this option, read up on the requirements and recommendations in the **how-to**.

Web Team Sutton Hall, Room 316 1011 South Drive Indiana, PA 15705 Phone: 724‐357‐3062 Fax: 724‐357‐5512 web‐team@iup.edu

Office Hours Monday through Friday 8:00 a.m.–12:00 p.m. 1:00 p.m.–4:30 p.m.

© 2007–16 Indiana University of Pennsylvania

1011 South Drive, Indiana, Pa. 15705 | 724‐357‐2100